# Ⅱ. 演者および座長の方へ

【必須事項】利益相反(COI)の開示について

- 1)発表に際し,発表演題に関する利益相反状態の開示が必要です。対象は一般演題(口演・示説), 交流集会などすべての発表です。
- 2)開示方法は,下記のリンクに掲載している様式を用いて,口演の場合は発表用スライドのタイト ルの次の2枚目にご用意ください。示説の場合はポスターの最後に掲載してください。
- 3)なお,利益相反の有無にかかわらず,全ての発表者にご開示いただく必要があります。
- 4) 開示すべき内容については、次のリンクで学会の指針等をご確認ください。
	- ※ 一般社団法人日本看護研究学会 利益相反のページ https://www.jsnr.or.jp/outline/coi/post-3.html

### 各講演・シンポジウムの演者の方へ

- ・当日打ち合わせが必要な場合は,事前にメールでご連絡させていただきます。
- ・各セッションの進行は,座長の方にお任せいたします。座長の進行に応じて終了するようご協力をお願 いいたします。
- ・講演中のPC画面操作は,演者ご自身による手元操作になります。
- ・会長講演,特別講演,教育講演,招待講演,市民公開講座,理事会企画,各シンポジウムの演者の方は, 奈良県コンベンションセンター2階「座長・演者受付」に各プログラムの開始1時間前までにお越しく ださい。
- ・演者の方は,受付が済みましたら各プログラムの開始30分前までに1階PC受付にて発表データの登録を お済ませください。
- ・発表データはUSBメモリーに保存してご持参ください。(オンラインストレージ経由でダウンロードは いたしかねます)

### データの作成・保存

- ・事務局では,Windows PCをご用意します。Macintoshの方はPCをお持ち込みください。
- ・アプリケーションは Power point 2021を用意しております。
- ・フォントはOS標準のものを作成してください。
- ・スライドは16:9 の比率が推奨です。
- ・作成されたファイル名は「セッション名 \_ 演者名(例:シンポジウム1\_ 奈良太郎)」としてください。
- ・メディアを介したウィルス感染の事例がありますので,最新のウィルス駆除ソフトでチェックしてくだ さい。
- ・発表会場ではデータの修正はできませんので予めご了承ください。
- ・利益相反の開示をしていただきます。1枚目に演題名・氏名・所属の表記,2枚目にCOIの表記を行っ てください。今回発表する研究に関して企業等から助成金をもらっている場合は必ず開示してください。 特になければ,「発表に関する開示すべきCOIは特にありません」と明示してください。

### 各講演・シンポジウムの座長の方へ

各セッションの進行は,座長の方にお任せいたします。詳細は必要に応じて演者とお打ち合わせの上,

時間内に終了するよう進行をお願いいたします。

・会長講演,特別講演,教育講演,招待講演,市民公開講座,理事会企画,各シンポジウムの座長の方は, 奈良県コンベンションセンター2階「座長・演者受付」に各プログラムの開始1時間前までにお越しく ださい。

一般口演の演者の方へ

- ・発表は,1演題15分(口演10分,質疑応答5分)です。
- ・演者は座長の進行指示にしたがってください。
- ・演者はセッション開始30分前までに2階PC受付にて発表データの登録をお済ませください。
- ・発表データはUSBメモリーに保存してご持参ください。
- (オンラインストレージ経由でダウンロードはいたしかねます)
- ・ご自身のPCを持ち込んで発表は頂けません。
- ・発表中のPC画面操作は,演者ご自身による手元操作になります。
- ・計時回線のランプが,口演終了1分前,口演終了時に点灯いたします。
- ・会場での資料配布はできません。
- ・PC受付での発表データ登録時間は,8月24日(土)9:30~17:00,8月25日(日)8:00~15:00です。
- ・登録したデータは,本学術集会終了後に学術集会責任のもと消去いたします。

データの作成・保存

- ・事務局では,Windows PCをご用意します。アプリケーションはPower point 2021を用意しております。 フォントはOS標準のものを作成してください。
- ・Macintoshのアプリケーション (Keynote) はご利用頂けません。Mac版Power pointの利用は可能ですが, Windows版でデータを表示する際,レイアウト崩れが発生する場合がありますので,事前にWindows版 PCでデータの確認をお願いいたします。
- ・作成されたファイル名は「演題番号 \_ 演者名(例:100\_ 奈良太郎)」としてください。
- ・メディアを介したウィルス感染の事例がありますので,最新のウィルス駆除ソフトでチェックしてくだ さい。
- ・発表データ作成後,作成したPC以外のPCで正常に動作するかチェックしてください。
- ・利益相反の開示をしていただきます。1枚目に演題名・氏名・所属の表記,2枚目にCOIの表記を行っ てください。今回発表する研究に関して企業等から助成金をもらっている場合は必ず開示してください。 特になければ,「発表に関する開示すべきCOIは特にありません」と明示してください。

# 一般口演の座長の方へ

- ・発表は,1演題15分(口演10分,質疑応答5分)です。
- ・奈良県コンベンションセンター2階「座長・演者受付」に各プログラムの開始1時間前までにお越しく ださい。
- · セッション開始のアナウンスは特にございませんので、定刻になりましたら、セッションを開始してく ださい。
- ・各演題について,優秀演題賞選出用のチェック表を記入していただき,本部受付に提出をお願いいたし ます。

## 示説発表される方へ

- 1)学会準備備品
	- ・1題あたり,縦210cm×横90cmの縦長パネル
	- ・20cm×20cmの演題番号(パネル左上部に掲示)
	- ・ポスター貼付用の画鋲(テープや糊は使用できま せん)
- 2)ポスター作成要領
	- ・ポスター本文は,縦190cm×横90cmの縦長パネル に収まるようにご作成ください。
	- ・ポスター本文とは別に,縦20cm×横70cmの大き さに,演題名,演者(発表者,共同研究者)の所 属と氏名を記入したものをご準備ください。
- 3)ポスターの貼付と撤去
	- ・示説発表をされる方は発表者受付が必要です。 奈 良県コンベンションセンター内のポスター受付に て受付してください。
	- ・示説会場に直接お越しいただき,ご自身でポス ターを貼付してください。
	- ・ポスターの貼付および撤去の時間は以下の通りです。 撤去時間内に撤去されないポスターについては処 分させて頂きます。

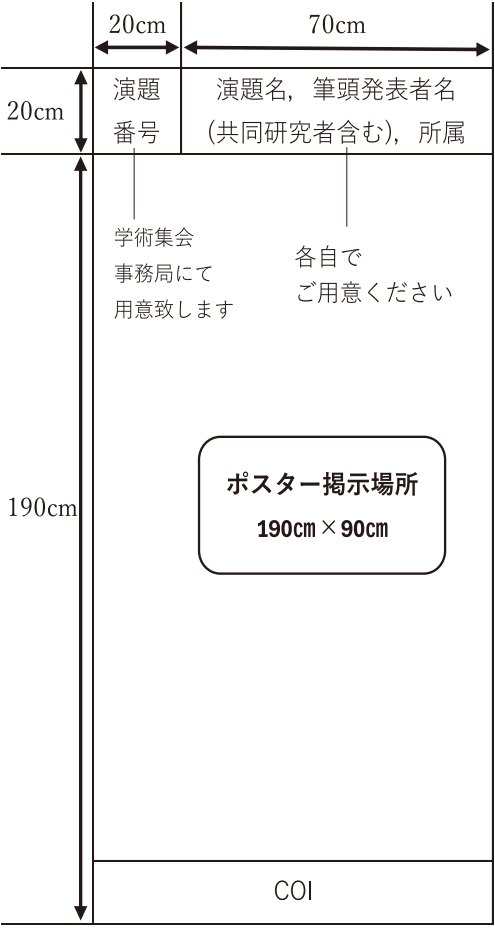

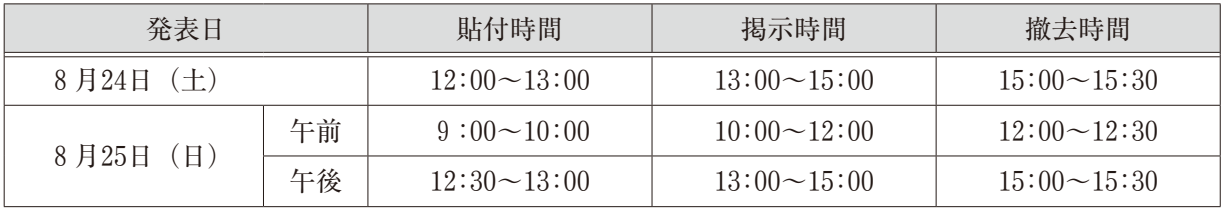

- 4)発表方法
	- ・発表者は,受付にてお渡ししたリボンを着用して頂き,ご自分の発表時間に必ずポスターの前で待機 してください。学会スタッフが確認にまいります。
	- ・座長はおりませんので,発表時間になりましたら自由に討論を行ってください。
	- ・ポスターを掲示しなかった,あるいは発表時間に発表者が不在の場合は,一般社団法人日本看護研究 学会第50回学術集会において未発表であることを、学会ホームページ上で公告しますので、ご了承く ださい。